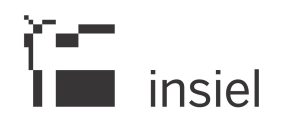

# Guida a LoginFVG per l'accesso al sistema TAVOLARE

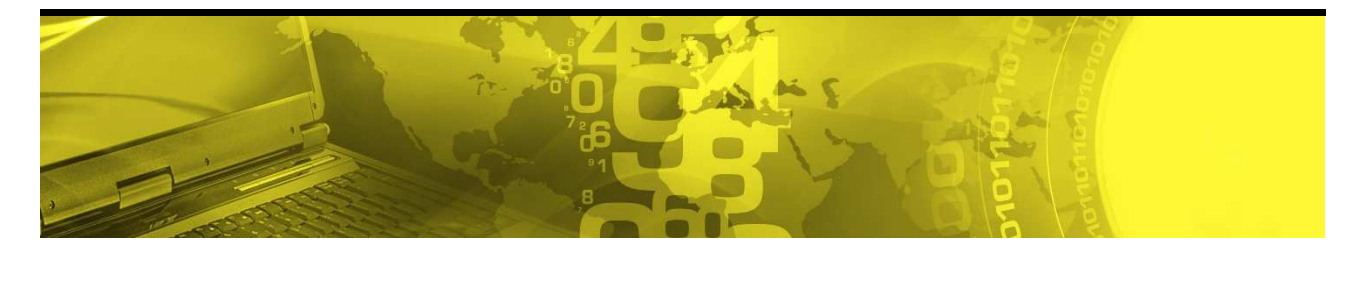

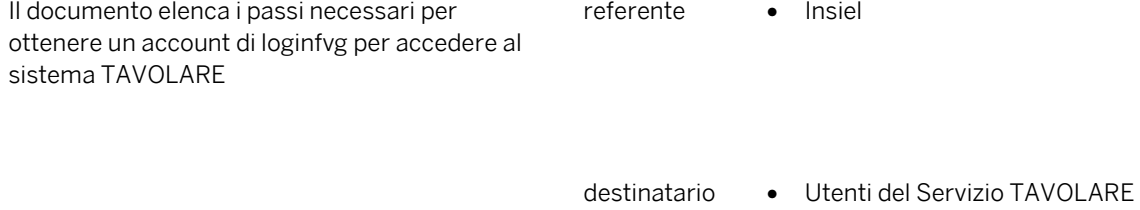

obiettivo • Account loginfvg ottenuto

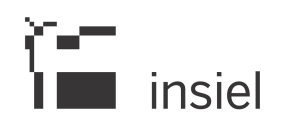

# **SOMMARIO**

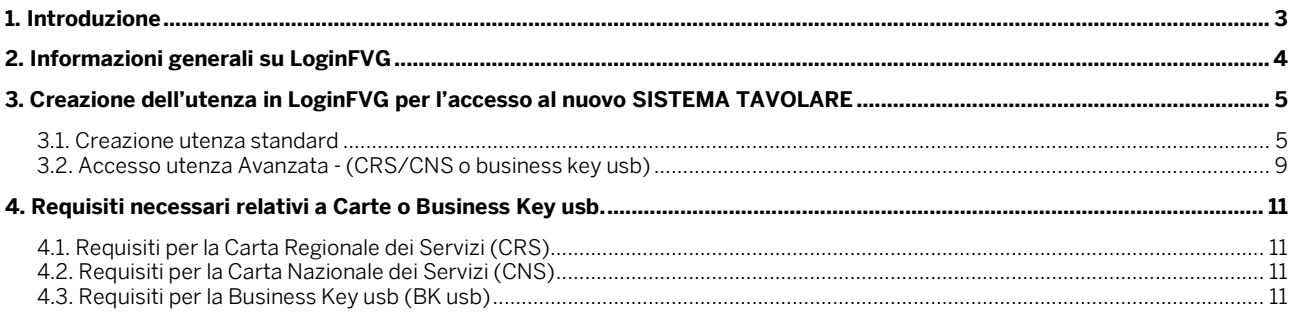

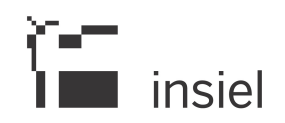

# **1. Introduzione**

Per accedere ai servizi del nuovo sistema TAVOLARE è necessario avere un cosiddetto 'account standard' ottenibile mediante la registrazione a 'loginfvg', il sistema di autenticazione per tutti i servizi on-line della Regione Friuli Venezia Giulia, che permette di accedere in modalità sicura ai servizi e alle applicazioni online in cui si attesta l'avvenuta registrazione e si invia un link per accedere alla fase successiva.

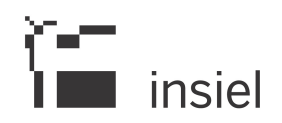

# **2. Informazioni generali su LoginFVG**

Loginfvg prevede tre modalità di accreditamento:

• BASE: nome utente e password, ottenuti autonomamente dall'utente mediante registrazione on line; L'identità dell'utente e i dati inseriti non sono in alcun modo certificati;

Questo accesso non è sufficiente per usufruire del sistema TAVOLARE FVG

- STANDARD : nome utente e password definiti autonomamente dall'utente, previa autenticazione nella modalità avanzata (utilizzo di certificato digitale idoneo);
- AVANZATO mediante Smart card o business key usb (BK usb) che ottemperano allo standard della "Carta Nazionale dei Servizi" (CNS) e relativi codici di attivazione (PIN/PUK come ad esempio quelli rilasciati per la Carta Regionale dei Servizi (CRS) dopo la sua attivazione per i servizi on line).

Le modalità di autenticazione hanno un livello di sicurezza crescente: a seconda del servizio che si intende utilizzare viene sempre indicato quale tipo di autenticazione è necessario.

L'autenticazione con la modalità avanzata permette l'accesso a tutti i servizi ed è da notare che , dopo la prima autenticazione in cui è necessario avere la Smart cardo i la BK usb inserita nel proprio device, si può accedere a servizi della pubblica amministrazione senza ripetere nessuna procedura di identificazione.

L'accesso effettuato usando un certificato digitale (CNS/CRS – BK usb) equivale al riconoscimento con documento di identità.

NOTA : Informazioni utili all'utilizzo di un certificato digitale (CNS/CRS) possono essere ulteriormente reperite al seguente link: http://www.regione.fvg.it/rafvg/cms/RAFVG/GEN/carta-regionale-servizi/

NOTA : E' importante sottolineare che, per tutelare la propria identità digitale, dopo aver completato la fruizione dei servizi on line, è necessario estrarre sempre il dispositivo eventualmente utilizzato nella procedura di identificazione e chiudere tutte le finestre del browser.

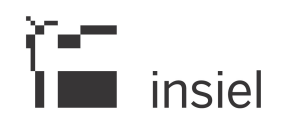

# **3. Creazione dell'utenza in LoginFVG per l'accesso a TAVOLARE**

Il capitolo elenca le 2 modalità di creazione delle utenze necessarie per l'accesso a TAVOLARE

• Utenza standard

oppure

• Utenza avanzata

#### **3.1. Creazione utenza standard**

Di seguito le modalità per la creazione di un'utenza standard (cioè quella richiesta per poter lavorare con il SISTEMA TAVOLARE)

(utilizzare preferibilmente i browser Google Chrome o Mozilla Firefox)

#### PASSO 1 : accesso a loginfvg

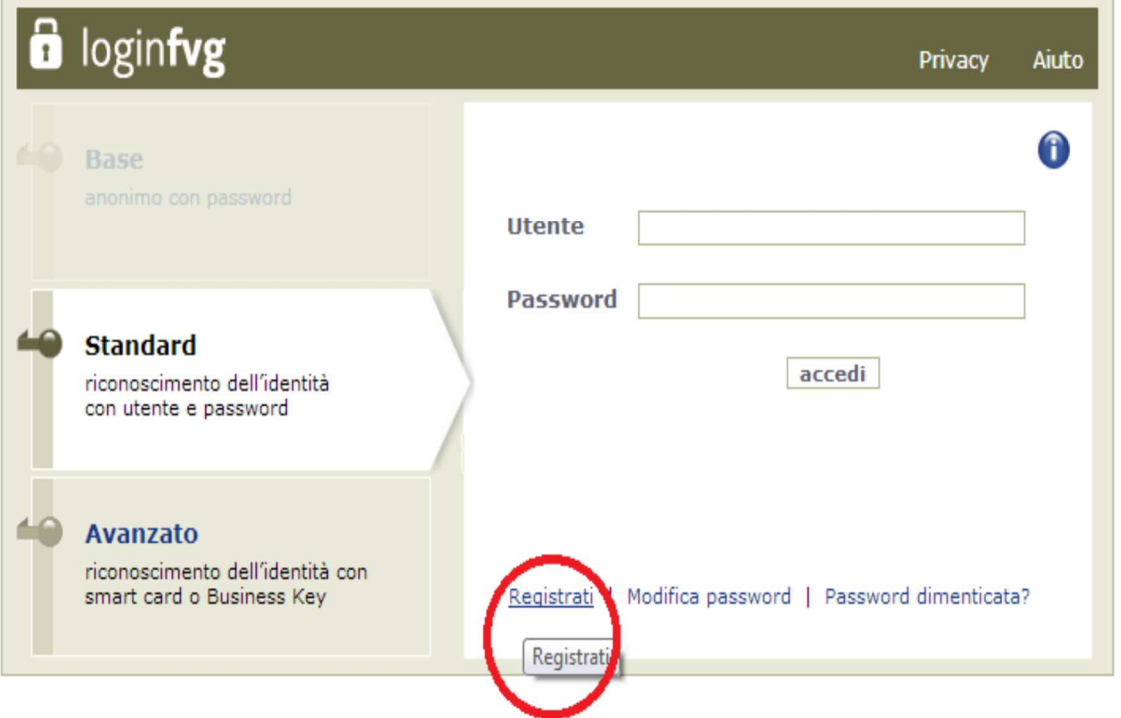

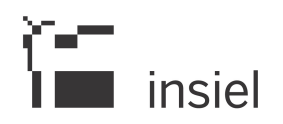

# PASSO 2 : scegliere 'crea un account STANDARD' e premere su ESCI

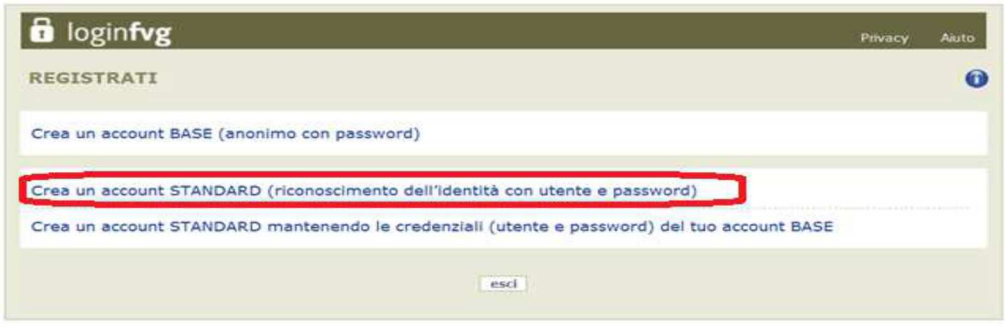

PASSO 3 : inserire smart card o BK usb se non già fatto e premere 'continua'

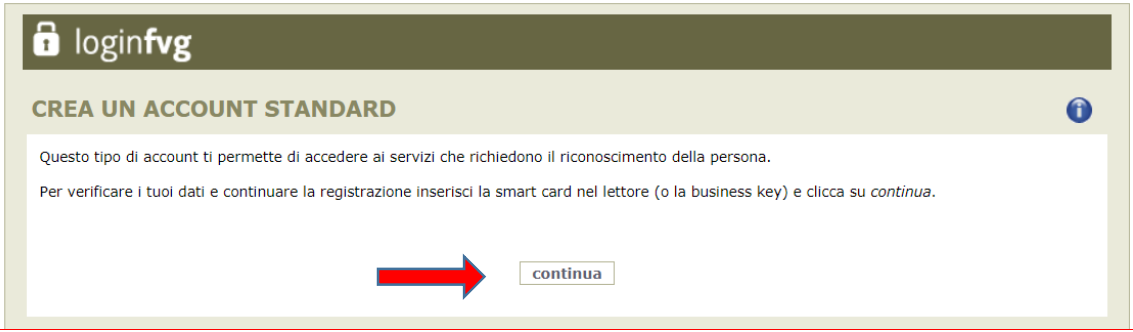

Una volta premuto 'continua' , avendo cura di aver inserito smart key o BK, il sistema riconosce i dati anagrafici dell'utente :

- Nome
- Cognome
- Codice Fiscale

A questo punto verrà richiesto di inserire :

il PIN o della smart card o Password principale per la CNS (con browser Mozilla FF) sia utilizzando una smart card che una business key (usb)

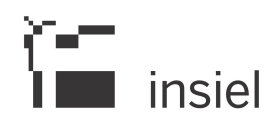

#### PASSO 4 : inserimento dei campi richiesti dal sistema

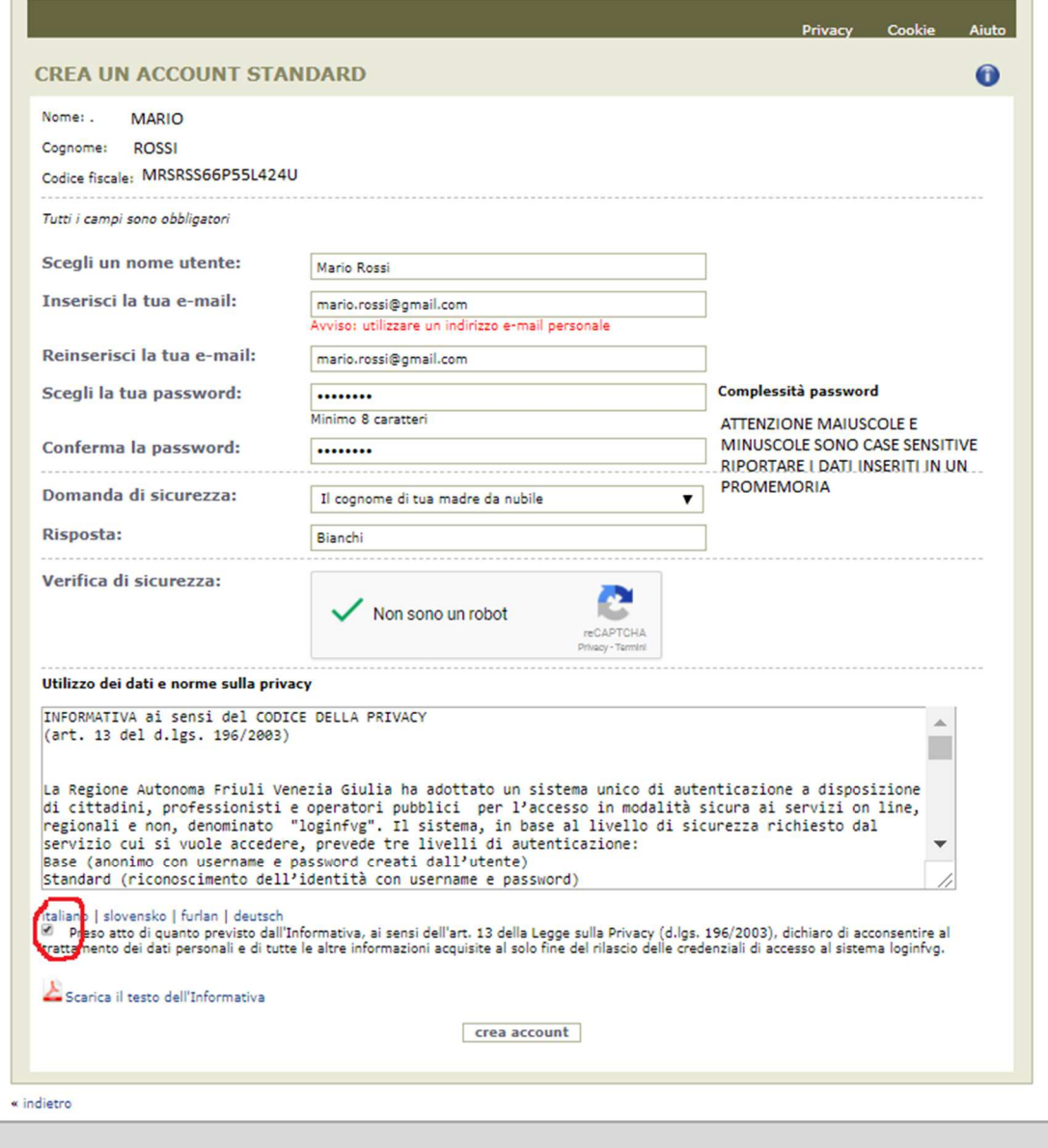

Nel form occorre prestare attenzione ai seguenti punti:

- TUTTI I CAMPI SONO OBBLIGATORI
- Inserisci la tua mail : utilizzare un accocunto di posta personale
- Scegli la tua password: deve essere di almeno 8 caratteri, e fa differenza inseririre caratteri minuscoli e maiuscoli
- Conferma la tua password: ripetere il dato inserito precedentemente facendo attenzione che sia uguale
- Verifica di sicurezza : è neessario premere questo bottone prima di proseguire
- Utilizzo dei dati e norme sulla privacy : ricordarsi di cliccare sul check per accettare l'uso dei dati personali nell'ambito esclusivo dei servizi cui loginfvg farà accedere.

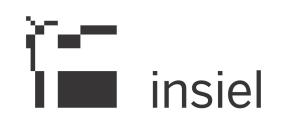

Infime premere 'crea account'

# PASSO 5 : fine della procedura

Dopo aver premuto 'crea account' il sistema verifica le informazioni inviate e se sono tutte corrette mostra la seguente videata:

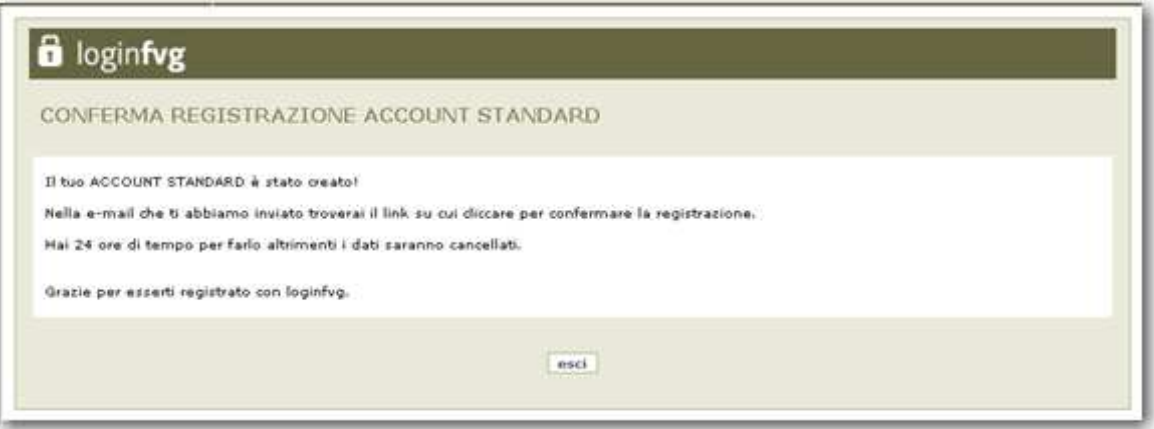

Contestualmente il sistema ha già inviato una mail in cui è presenti un link per la conferma definitiva della registrazione.

Attenzione : la conferma di registrazione deve essere effettuata entro 24 ore dalla ricezione della mail del sistema, altrimenti tutte le informazioni ricevute verranno cancellate.

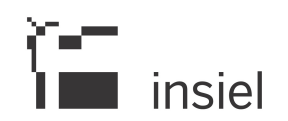

#### **3.2. Accesso utenza Avanzata - (CRS/CNS o business key usb)**

#### L'autenticazione con la modalità avanzata permette l'accesso a tutti i servizi disponibili raggiungibili con loginfvg

Si può ottenere esclusivamente se si possiede una CRS/CNS o una business key parificata alle carte.

Per l'accesso con carta CRS o CNS o Business key usb devono essere rispettati i requisiti previsti dai vari fornitori dei dispositivi verificando sempre se sono stati installati i driver del lettore o quelli della tessera/Bk usb.

In accesso con utenza Avanzata la validazione avviene in automatico in quanto le credenziali sono personali e certificate dalla presenza sul supporto del codice fiscale del proprietario.

Vediamo quali sono i passi necessari per eseguire l'operazione:

#### PASSO 1 : accesso a loginfvg

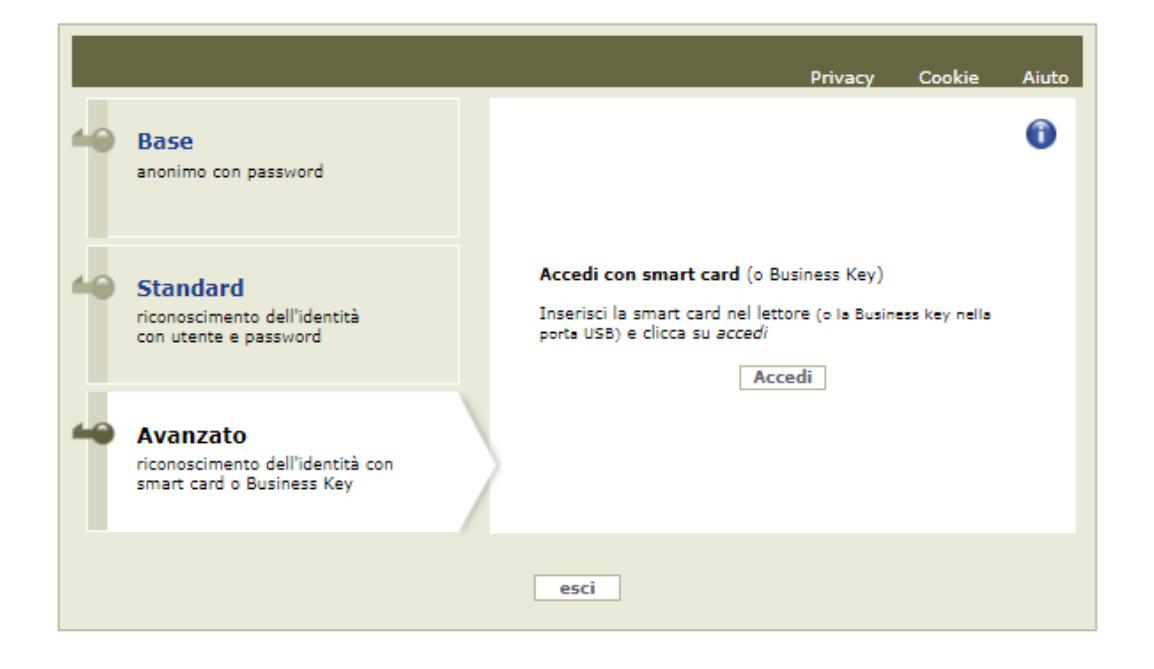

Selezionando il pulsante accedi verrà richiesto il pin della smart card o password principale per cns (browser Mozilla FF) e apparirà l'avviso automatico di utilizzo dell'identità digitale da confermare

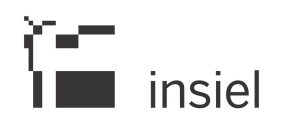

# PASSO 2 : avviso automatico di utilizzo dell'identità digitale

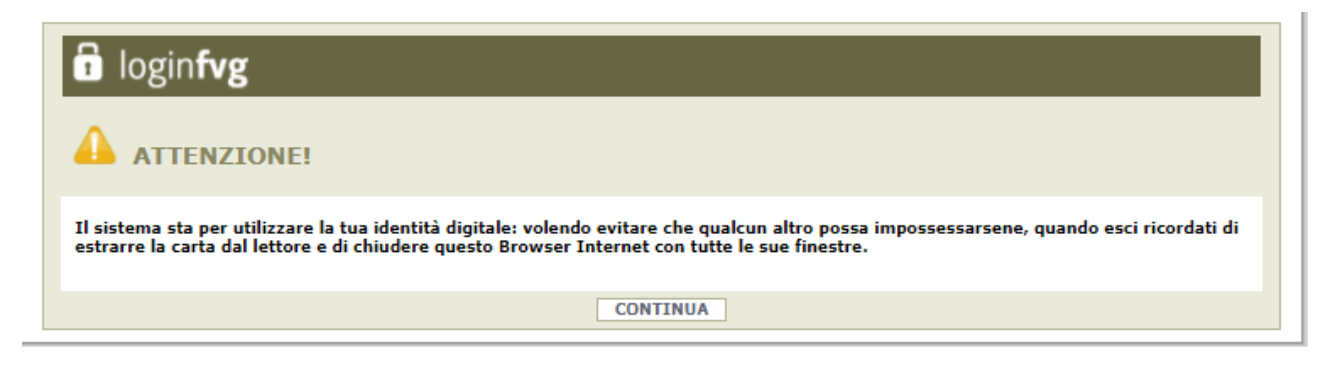

Cliccando su CONTINUA si autorizza il sistema a utilizzare la propria identità digitale per la creazione dell'account avanzato.

Quindi cliccare su CONTINUA per terminare la procedura

Se si esegue un primo accesso sarà necessario confermare anche i contenuti del sito e le informazioni relative alla privacy (vengono in genere richieste due o tre conferme).

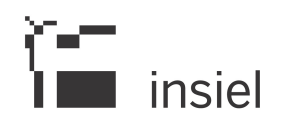

.

.

# **4. Requisiti necessari relativi a Carte o Business Key usb.**

#### **4.1. Requisiti per la Carta Regionale dei Servizi (CRS)**

#### Si ricorda che la Carta Regionale dei Servizi deve essere attiva!

Se così non fosse occorre rivolgersi ad uno dei numerosi sportelli abilitati.

Per richiedere l'abilitazione è necessario presentarsi di persona muniti di CRS e documento di identità agli sportelli autorizzati che sono i seguenti : http://www.regione.fvg.it/rafvg/cms/RAFVG/GEN/cartaregionale-servizi/FOGLIA4/ .

L'attivazione comporta l'assegnazione di codici personali segreti per l'utilizzo della carta.

La modalità di invio dei codici è a scelta dell'utente (sms/mail/posta)).

Per utilizzare la Carta Regionale dei Servizi è necessario essere in possesso di un lettore di smart card.

Prima di effettuare la registrazione dell'account la carta va inserita in un lettore per Smart Card collegato via porta usb ad un Personal Computer con accesso Internet.

Inoltre sul PC va installato il software di gestione della CRS scaricabile da: http://www.regione.fvg.it/rafvg/cms/RAFVG/GEN/carta-regionale-servizi/FOGLIA7/ .

#### **4.2. Requisiti per la Carta Nazionale dei Servizi (CNS)**

Analogamente alla Carta Regionale dei Servizi è possibile utilizzare certificati digitali di tipo "standard CNS" (Carta Nazionale dei Servizi) abbinato al proprio codice fiscale, rilasciati da altre Regioni o altri Enti certificati.

In questo caso il requisito indispensabile è la validità della carta e la presenza di due certificati validi : Firma digitale e Autenticazione .

#### **4.3. Requisiti per la Business Key usb (BK usb)**

E possibile utilizzare anche la Business Key per firma digitale rilasciate dagli enti certificatori (elencati sul sito: http://www.agid.gov.it/identita-digitali/firme-elettroniche/prestatori-attivi).

Il requisito indispensabile è la validità della carta e la presenza di due certificati validi : Firma digitale e Autenticazione.

NOTA:Per eseguire un corretto accesso con l'utilizzo di un strumento Business Key usb è necessario utilizzare il browser presente nelle utilità o nelle applicazioni della chiavetta (reperibile da pannello di gestione della stessa).

Il browser in genere è Mozilla Firefox portable già opportunamente configurato per l'utilizzo.